# **Django ezTables Documentation**

*Release 0.3.3.dev*

**Axel Haustant**

July 29, 2015

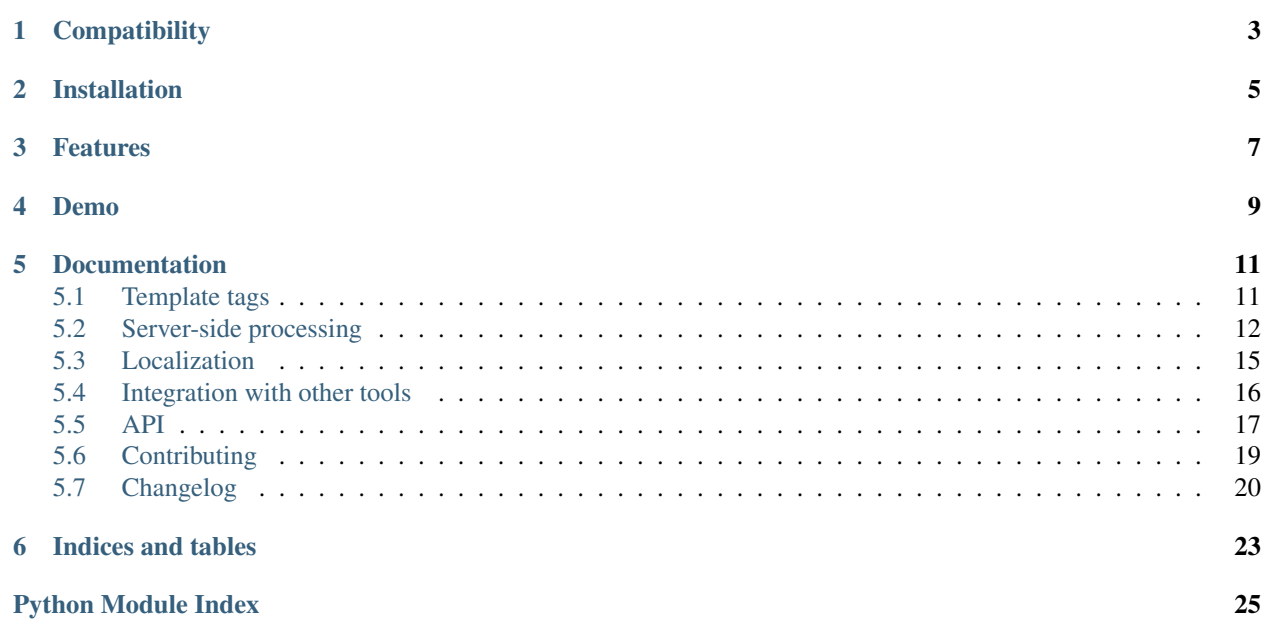

Django ezTables provides easy integration between [jQuery DataTables](http://datatables.net) and [Django.](http://www.djangoproject.com)

# **Compatibility**

<span id="page-6-0"></span>Django ezTables requires Python 2.6+, Django 1.4+ and Django.js 0.7.6+.

# **Installation**

<span id="page-8-0"></span>You can install Django ezTables with pip:

**\$** pip install django-eztables

or with easy\_install:

**\$** easy\_install django-eztables

Add djangojs and eztables to your settings.INSTALLED\_APPS.

If you want to run the test suite, you will need some additionnal dependencies. You can install them in the same time with:

**\$** pip install django-eztables[tests]

# **Features**

- <span id="page-10-0"></span>• Datatables.net, plugins and localization integration with Django.
- Server-side processing with a simple view supporting:
	- sorting (single and multi columns)
	- filtering with regex support (global and by column)
	- formatting using format pattern
- Deferred loading support.
- Twitter Bootstrap integration.

**Demo**

<span id="page-12-0"></span>You can try the demo by cloning this repository and running the test server with the provided data:

**\$** python manage.py syncdb **\$** python manage.py loaddata eztables/demo/fixtures/browsers.json **\$** python manage.py runserver

Then open your browser to <http://localhost:8000>

### **Documentation**

### <span id="page-14-1"></span><span id="page-14-0"></span>**5.1 Template tags**

### **5.1.1 Initialization**

You can either:

• load the template tag lib into each template manually:

 $\{$ <sup>2</sup> load eztables  $\frac{2}{7}$ 

• load the template tag lib by adding it to your views.py:

```
from django.template import add_to_builtins
```

```
add_to_builtins('eztables.templatetags.eztables')
```
### **5.1.2 Usage**

#### **datatables\_js**

A {% datatables\_js %} tag is available to include the datatables javascript library. After loading, you can use the Datatables library as usual:

```
<table id="my-table">
</table>
{% datatables_js %}
<script>
    $('#my-table').dataTable();
</script>
```
#### **bootstrap support**

If you want to use the twitter bootstrap style (based on [this blog post\)](http://www.datatables.net/blog/Twitter_Bootstrap_2), 2 template tags are provided for:

- {% datatables\_bootstrap\_js %} for the javascript part.
- {% datatables\_bootstrap\_css %} for the css part.

```
<head>
    {% datatables_bootstrap_css %}
    {% datatables_js %}
    {% datatables_bootstrap_js %}
</head>
<table id="my-table">
</table>
<script>
    $('#my-table').dataTable({
        "bPaginate": true,
        "sPaginationType": "bootstrap",
        "bScrollCollapse": true
    });
</script>
```
# <span id="page-15-0"></span>**5.2 Server-side processing**

Django ezTable provide a single view to implement server-side pagination: [eztables.views.DatatablesView](#page-21-0).

It follows the [Django Class-based Views pattern](https://docs.djangoproject.com/en/dev/topics/class-based-views/) and can render Array-based or Object-based JSON.

As it extends django.views.generic.list.MultipleObjectMixin it expects the model attribute to be set in both case.

Both modes expect a fields attribute that can optionnaly contains format patterns.

The exemple will use the same models as the demo:

```
from django.db import models
class Engine(models.Model):
   name = models.CharField(max_length=128)
   version = models.CharField(max_length=8, blank=True)
   css_grade = models.CharField(max_length=3)
   def __unicode__(self):
       return '%s %s (%s)' % (self.name, self.version or '-', self.css_grade)
class Browser(models.Model):
   name = models.CharField(max_length=128)
   platform = models.CharField(max_length=128)
   version = models.CharField(max_length=8, blank=True)
   engine = models.ForeignKey(Engine)
   def __unicode__(self):
        return '%s %s' % (self.name, self.version or '-')
```
### **5.2.1 Array-based JSON**

To render an array-based JSON, you must provide fields as a list or a tuple containing the field names.

```
from eztables.views import DatatablesView
from myapp.models import Browser
class BrowserDatatablesView(DatatablesView):
   model = Browser
    fields = (
        'engine__name',
        'name',
        'platform',
        'engine__version',
        'engine__css_grade',
    )
```
You can simply instanciate your datatable with:

```
$(function(){
    $('#browser-table').dataTable({
       "bPaginate": true,
        "sPaginationType": "bootstrap",
       "bProcessing": true,
        "bServerSide": true,
        "sAjaxSource": Django.url('dt-browsers-default')
    });
});
```
### **5.2.2 Object-based JSON**

To render an array-based JSON, you must provide fields as a dict containing the mapping between the JSON fields names and the model fields.

```
from eztables.views import DatatablesView
from myapp.models import Browser
class ObjectBrowserDatatablesView(DatatablesView):
   model = Browser
    fields = {
        'name': 'name',
        'engine': 'engine__name',
        'platform': 'platform',
        'engine_version': 'engine__version',
        'css_grade': 'engine__css_grade',
    }
```
You need to use the aoColumns properties in the DataTables initialization:

```
$(function(){
    $('#browser-table').dataTable({
        "bPaginate": true,
        "sPaginationType": "bootstrap",
        "bProcessing": true,
        "bServerSide": true,
        "sAjaxSource": Django.url('dt-browsers-objects'),
        "aoColumns": [
            { "mData": "engine" },
            { "mData": "name" },
            { "mData": "platform" },
            { "mData": "engine_version" },
```

```
{ "mData": "css_grade" }
        ]
    });
});
```
### **5.2.3 Format patterns**

You can optionally provide some format patterns in the field definition:

```
from eztables.views import DatatablesView
from myapp.models import Browser
class FormattedBrowserDatatablesView(DatatablesView):
   model = Browser
    fields = (
        'engine__name',
        '{name} {version}',
        'platform',
        'engine__version',
        'engine__css_grade',
    )
class FormattedObjectBrowserDatatablesView(DatatablesView):
   model = Browser
    fields = {
       'name': '{name} {version}',
        'engine': 'engine__name',
        'platform': 'platform',
        'engine_version': 'engine__version',
        'css_grade': 'engine__css_grade',
    }
```
### **5.2.4 Custom sort**

You can implement a custom sort method. It have to be named sort\_col\_X where X should be the index given by the datatables request (correspond to the filtered column).

It takes the requested direction ( $'$  or  $'$  -') as a parameter and should return one or more [Django order statement.](https://docs.djangoproject.com/en/dev/ref/models/querysets/#order-by)

```
class CustomSortBrowserDatatablesView(BrowserDatatablesView):
   def sort_col_1(self, direction):
        '''Sort on version instead of name'''
       return '%sversion' % direction
   def sort_col_2(self, direction):
        '''Sort on name and platform instead of platform'''
       return ('%sname' % direction, '%splatform' % direction)
```
### **5.2.5 Custom search**

You can implement a custom search method. It has to be named search\_col\_X where X should be the index given by the datatables request (correspond to the filtered column).

It takes the search term and the queryset to filter as a parameter and should return the filtered queryset.

```
class CustomSearchBrowserDatatablesView(BrowserDatatablesView):
    def search_col_1(self, search, queryset):
        '''Search on version instead of name'''
        return queryset.filter(version__icontains=search)
```
### **5.2.6 SQLite Warnings**

Be carefull some field types are not compatible with regex search on SQLite and will be ignored (filtering will no performed on this fields).

Ignored fields type are:

- BigIntegerField
- BooleanField
- DecimalField
- FloatField
- IntegerField
- NullBooleanField
- PositiveIntegerField
- PositiveSmallIntegerField
- SmallIntegerField

### <span id="page-18-0"></span>**5.3 Localization**

Django ezTable embed DataTables localizations.

They have the following naming convention:

{{STATIC\_URL}}/js/libs/datatables/language.{{LANG}}.json

You can simply retrieve them with [django.js:](http://pypi.python.org/pypi/django.js)

```
$('#my-table').dataTable({
    ...
    "oLanguage": {
        "sUrl": Django.file("js/libs/datatables/language.fr.json")
    }
    ...
});
```
You can obtain the current language code with [django.js](http://pypi.python.org/pypi/django.js) too:

**var** code = Django.context.LANGUAGE\_CODE;

Be careful, no localization is provided for the English language.

## <span id="page-19-0"></span>**5.4 Integration with other tools**

### **5.4.1 Django Pipeline**

If you want to compress Django ezTables with [Django Pipeline,](https://github.com/cyberdelia/django-pipeline) you should change the way you load it.

First add jQuery, Django.js and jQuery Datatables (and optionnaly bootstrap support) to your pipelines in your settings.py:

```
PIPELINE_JS = {
    'base': {
        'source_filenames': (
            '...',
            'js/libs/jquery-2.0.0.js',
            'js/djangojs/django.js',
            'js/libs/datatables/jquery.dataTables.js',
            'js/libs/datatables/datatables.bootstrap.js',
            '...',
        ),
        'output_filename': 'js/base.min.js',
    },
}
```
Add Datatables Bootstrap CSS to your CSS pipeline:

```
PIPELINE_CSS = {
    'base': {
        'source_filenames': (
            '...',
            'css/datatables.bootstrap.css',
            '...',
        ),
        'output_filename': 'js/base.min.css',
    },
}
```
Instead of using the django\_js template tag:

{% **load** js %} {% **django\_js** %}

you should use the django\_js\_init and include your compressed bundle:

```
{% load js compressed %}
{% django_js_init %}
{% compressed_js "base" %}
```
### **5.4.2 RequireJS**

Django ezTables works with [RequireJS](http://requirejs.org/) but it requires some extras step to do it.

#### **Preloading prerequisites**

You should use the django js init template tag before loading your application with [RequireJS.](http://requirejs.org/)

```
{% load js %}
{% django_js_init %}
<script data-main="scripts/main" src="scripts/require.js"></script>
```
It works with [django-require](https://github.com/etianen/django-require) too:

```
{% load js require %}
{% django_js_init %}
{% require_module 'main' %}
```
#### **path and shim configuration**

You should add extras paths and shim configurations for Django.js and Datatables:

```
require.config({
   paths: {
        'jquery': 'libs/jquery-2.0.0',
        'django': 'djangojs/django',
        'datatables': 'libs/datatables/js/jquery.dataTables.min',
        'datatables.bootstrap': 'libs/datatables/js/datatables.bootstrap'
    },
    shim: {
        'bootstrap': {
            deps: ['jquery'],
            exports: '$.fn.popover'
        },
        'django': {
            "deps": ["jquery"],
            "exports": "Django"
        },
        'datatables': {
            deps: ["jquery"],
            "exports": "$.fn.dataTable"
        },
        'datatables.bootstrap': {
            deps: ["datatables"]
        }
    }
```
Paths are relative to {{STATIC\_URL}}/js. Adapt it to your configuration.

### <span id="page-20-0"></span>**5.5 API**

});

#### <span id="page-20-1"></span>**5.5.1 eztables – Main package**

#### <span id="page-20-2"></span>**5.5.2 eztables.forms – DataTables pagination form processing**

class eztables.forms.**DatatablesForm**(*\*args*, *\*\*kwargs*)

Bases: django.forms.forms.Form

Datatables server side processing Form

See: <http://www.datatables.net/usage/server-side>

#### <span id="page-21-2"></span>**bRegex** = None

True if the global filter should be treated as a regular expression for advanced filtering, false if not.

#### **iColumns** = None

Number of columns being displayed (useful for getting individual column search info)

#### **iDisplayLength** = None

Number of records that the table can display in the current draw. It is expected that the number of records returned will be equal to this number, unless the server has fewer records to return.

#### **iDisplayStart** = None

Display start point in the current data set.

#### **iSortingCols** = None

Number of columns to sort on

#### **sEcho** = None

Information for DataTables to use for rendering.

#### **sSearch** = None

Global search field

### <span id="page-21-1"></span>**5.5.3 eztables.views – DataTables server-side processing view**

#### <span id="page-21-0"></span>class eztables.views.**DatatablesView**(*\*\*kwargs*)

Bases: django.views.generic.list.MultipleObjectMixin,

django.views.generic.base.View

Render a paginated server-side Datatables JSON view.

See: <http://www.datatables.net/usage/server-side>

#### **can\_regex**(*field*)

Test if a given field supports regex lookups

#### **column\_search**(*queryset*) Filter a queryset with column search

- 
- **get\_orders**() Get ordering fields for QuerySet.order\_by
- **get\_page**(*form*)

Get the requested page

**get\_queryset**() Apply Datatables sort and search criterion to QuerySet

```
get_row(row)
     Format a single row (if necessary)
```

```
get_rows(rows)
    Format all rows
```
**global\_search**(*queryset*) Filter a queryset with global search

```
render_to_response(form, **kwargs)
    Render Datatables expected JSON format
```

```
eztables.views.UNSUPPORTED_REGEX_FIELDS = (<class 'django.db.models.fields.IntegerField'>, <class 'django.db.mod
     SQLite unsupported field types for regex lookups
```
<span id="page-22-2"></span>eztables.views.**get\_real\_field**(*model*, *field\_name*) Get the real field from a model given its name.

Handle nested models recursively (aka. \_\_ lookups)

#### <span id="page-22-1"></span>**5.5.4 eztables.templatetags.eztables – Template tags**

# <span id="page-22-0"></span>**5.6 Contributing**

Django ezTables is open-source and very open to contributions.

### **5.6.1 Submitting issues**

Issues are contributions in a way so don't hesitate to submit reports on the [official bugtracker.](https://github.com/noirbizarre/django-eztables/issues)

Provide as much informations as possible to specify the issues:

- the Django.js and Django ezTables versions used
- a stacktrace
- installed applications list
- ...

### **5.6.2 Submitting patches (bugfix, features, ...)**

If you want to contribute some code:

- 1. fork the [official Django ezTables repository](https://github.com/noirbizarre/django-eztables)
- 2. create a branch with an explicit name (like my-new-feature or issue-XX)
- 3. do your work in it
- 4. rebase it on the master branch from the official repository (cleanup your history by performing an interactive rebase)
- 5. submit your pull-request

There are some rules to follow:

- your contribution should be documented (if needed)
- your contribution should be tested and the test suite should pass successfully
- your code should be mostly PEP8 compatible with a 120 characters line length
- your contribution should support both Python 2 and 3 (use tox to test)

You need to install some dependencies to hack on Django ezTables:

**\$** pip install -r requirements/develop.pip

A Makefile is provided to simplify the common tasks:

```
$ make
Makefile for Django ezTables
Usage:
 make serve Run the test server
  make test Run the test suite
  make coverage Run a caoverage report from the test suite
  make pep8 Run the PEP8 report
  make pylint and Run the pylint report
  make doc Generate the documentation
  make minify Minify all JS files with yuglify
  make dist Generate a distributable package
  make minify Minify Django.js with yuglify
  make clean Remove all temporary and generated artifacts
```
To ensure everything is fine before submission, use tox. It will run the test suite on all the supported Python version and ensure the documentation is generating.

```
$ pip install tox
$ tox
```
You also need to ensure your code is PEP8 compliant (following the project rules: see pep8.rc file):

**\$** make pep8

#### Don't forget client-side code and tests.

You can run the javascript test suite in the browser [\(http://localhost:8000\)](http://localhost:8000). Javascript tests are run in the test suite too, but it runs on the minified version of the javascript libary.

You can use the Makefile minify task that minify the javascript:

**\$** make minify test

Note: minification use  $y u g \perp i f y$  so you need to install it before: npm install  $-g$  yuglify

# <span id="page-23-0"></span>**5.7 Changelog**

### **5.7.1 Current**

• nothing yet

### **5.7.2 0.3.2 (2013-06-07)**

• Python 2.6 support

### **5.7.3 0.3.1 (2013-05-05)**

• Prevent errors on regex lookups with SQLite [\(issue #5\)](https://github.com/noirbizarre/django-eztables/issues/5)

### **5.7.4 0.3.0 (2013-04-30)**

- Python 3 support
- Documented integration with Django Pipeline or RequireJS
- Package the unminified version too (used when settings.DEBUG=True)

### **5.7.5 0.2.2 (2013-03-02)**

- Django 1.5 compatibility
- Added custom search and sort demo

### **5.7.6 0.2.1 (2013-02-08)**

• Fix formatting with unicode

### **5.7.7 0.2 (2013-02-07)**

- Handle custom server-side search implementation
- Handle custom server-side sort implementation

### **5.7.8 0.1.2 (2013-02-07)**

• Fix static files packaging

### **5.7.9 0.1.1 (2013-02-07)**

• Fix requirements packaging

### **5.7.10 0.1 (2013-02-07)**

• Initial implementation

**CHAPTER 6**

**Indices and tables**

- <span id="page-26-0"></span>• genindex
- modindex
- search

Python Module Index

<span id="page-28-0"></span>e

eztables, [17](#page-20-1) eztables.forms, [17](#page-20-2) eztables.templatetags.eztables, [19](#page-22-1) eztables.views, [18](#page-21-1)

# B

bRegex (eztables.forms.DatatablesForm attribute), [17](#page-20-3)

# C

can\_regex() (eztables.views.DatatablesView method), [18](#page-21-2) column\_search() (eztables.views.DatatablesView method), [18](#page-21-2)

# $\mathsf{D}$

DatatablesForm (class in eztables.forms), [17](#page-20-3) DatatablesView (class in eztables.views), [18](#page-21-2)

# E

eztables (module), [17](#page-20-3) eztables.forms (module), [17](#page-20-3) eztables.templatetags.eztables (module), [19](#page-22-2) eztables.views (module), [18](#page-21-2)

# G

get\_orders() (eztables.views.DatatablesView method), [18](#page-21-2) get\_page() (eztables.views.DatatablesView method), [18](#page-21-2) get\_queryset() (eztables.views.DatatablesView method), [18](#page-21-2) get\_real\_field() (in module eztables.views), [18](#page-21-2) get\_row() (eztables.views.DatatablesView method), [18](#page-21-2) get\_rows() (eztables.views.DatatablesView method), [18](#page-21-2) global\_search() (eztables.views.DatatablesView method), [18](#page-21-2) I iColumns (eztables.forms.DatatablesForm attribute), [18](#page-21-2) iDisplayLength (eztables.forms.DatatablesForm attribute), [18](#page-21-2) iDisplayStart (eztables.forms.DatatablesForm attribute), [18](#page-21-2) iSortingCols (eztables.forms.DatatablesForm attribute), [18](#page-21-2)

# R

render to response() (eztables.views.DatatablesView method), [18](#page-21-2)

# S

sEcho (eztables.forms.DatatablesForm attribute), [18](#page-21-2) sSearch (eztables.forms.DatatablesForm attribute), [18](#page-21-2)

# U

UNSUPPORTED\_REGEX\_FIELDS (in module eztables.views), [18](#page-21-2)